# **Custom Notification Methods for NMIS Events**

- [Prerequisites](#page-0-0)
- [Introduction](#page-0-1)
- [Notification Extensibility in NMIS](#page-0-2)
	- [What are Notifications in NMIS](#page-0-3)
- [Adding new Notification Types to NMIS](#page-0-4)
	- <sup>o</sup> [Creating a New Notification Method Package](#page-0-5)
	- [Add a New Notification to Escalations.nmis](#page-0-6)
	- <sup>o</sup> [Creating Your Own Notification](#page-1-0)
		- [Sample Contact Details](#page-1-1)
			- [Sample NMIS Event Details](#page-1-2)
- [Feedback](#page-2-0)

## <span id="page-0-0"></span>**Prerequisites**

NMIS version 8.3.24G or greater.

Unix Shell access to the NMIS server and suitable Unix privileges to edit the NMIS configuration files, usually a member of the group "nmis" or the root user.

## <span id="page-0-1"></span>Introduction

While working with customers who wanted to extend NMIS and use various methods for notifications, making it a highly extensible Network Management System. To better support notification methods, the logic to initiate a notification and the method for notification has been split, so that additional notification methods can be added without having the modify the core part of NMIS.

This article will briefly describe how this capability works and how it supports operational agility.

## <span id="page-0-2"></span>Notification Extensibility in NMIS

## <span id="page-0-3"></span>What are Notifications in NMIS

NMIS raises an event internally and then applies an escalation policy to the event, the result of this escalation policy is a notification. A notification method can be logging, email, SMS, netsend, any number of types. In the past you needed to modify the core NMIS code to add a notification method, but now you can write a notification method outside of NMIS core code and it will be used as required at runtime.

## <span id="page-0-4"></span>Adding new Notification Types to NMIS

## <span id="page-0-5"></span>Creating a New Notification Method Package

To add a new notification method, you will need to copy the example Perl code which is in the distribution, which should be at /usr/local/nmis8/lib/Notify /mylog.pm, this is a functional notification method. If you wanted to add something called netsms you would copy that file to netsms.pm, so

\$ cp /usr/local/nmis8/lib/Notify/mylog.pm /usr/local/nmis8/lib/Notify/netsms.pm

Then you need to edit the file netsms.pm and change the following

package Notify::mylog;

#### To be the package name for netsms, e.g.

package Notify::netsms;

At this point you can run this at test it, you can do this by adding an escalation type, which will be netsms.

<span id="page-0-6"></span>Note, NMIS8 will lowercase the escalation data, so all methods for escalations need to be in lower case.

### Add a New Notification to Escalations.nmis

Looking at Escalations.nmis which is in the conf directory at /usr/local/nmis8/conf/Escalations.nmis, look for the entry "default\_default\_default\_default\_def ault\_\_"

```
 'default_default_default_default__' => {
 'Event' => 'default',
 'Event_Element' => '',
  'Event_Node' => '',
  'Group' => 'default',
  'Level0' => 'syslog:localhost,json:localhost,netsms:Contact1',
  'Level1' => '',
 'Level10' => '',
  'Level2' => '',
  'Level3' => '',
  'Level4' => '',
  'Level5' => '',
 'Level6' => '',
  'Level7' => '',
 'Level8' => '',
 'Level9' => '',
  'Role' => 'default',
  'Type' => 'default',
  'UpNotify' => 'true'
},
```
Modify the line for "Level0" and add ",netsms:Contact1", you will now get notifications using the code in /usr/local/nmis8/lib /Notify/netsms.pm, the next time you get a notification look in /tmp/mylog for the file.

### <span id="page-1-0"></span>Creating Your Own Notification

Now you know its working you can modify the contents of the subroutine "sendNotification" to do what you want to do, in the example it is just logging to a file, but you can put anything here Perl can do (which is alot).

You have access to the following data.

#### <span id="page-1-1"></span>**Sample Contact Details**

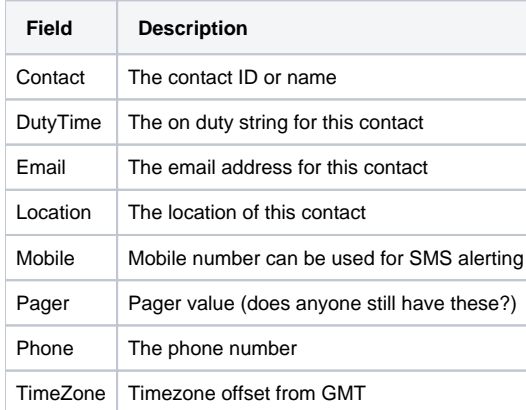

### <span id="page-1-2"></span>**Sample NMIS Event Details**

Depending on your system and what features you have enabled, there may be more values, but at a minimum you will have the following

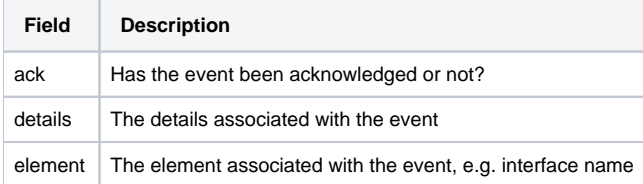

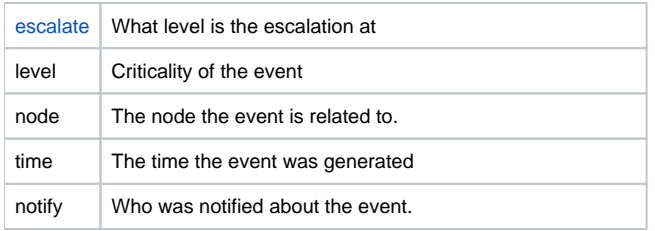

# <span id="page-2-0"></span>Feedback

We would love you get your feedback, please let us know if you had any problems or would like more information at [contact@opmantek.com](mailto:contact@opmantek.com)